# Digitala lektioner

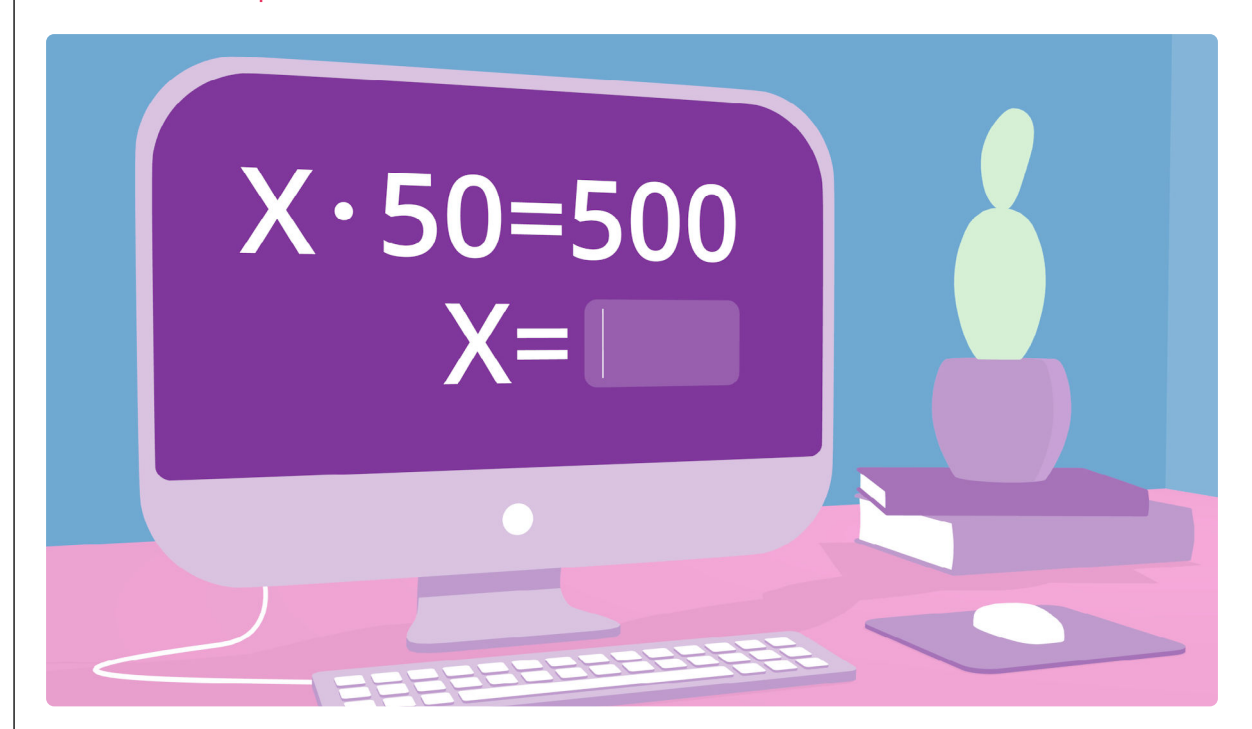

KODA ETT MATTETEST | ÅK 4-6

**1**

# **Koda ett mattetest | 2 av 5**

Lektionen handlar om att använda Scratch för att öva på multiplikationstabellen.

## **Byt sprajt och spara koden**

#### Spara kod

Så här kan du spara kod i Scratch om du till exempel vill ha en annan sprajt istället för katten. När du raderar en sprajt raderar du också koden, men genom att använda ryggsäcken kan du spara kod och använda den när du byter sprajt.

Så här gör du:

- 1. Dra ner koden, som du gjort i Scratch till ryggsäcken.
- 2. Spara din kod i ryggsäcken. Radera sprajten och välj en ny.
- 3. Tilldela den nya sprajten koden som du lade i ryggsäcken.

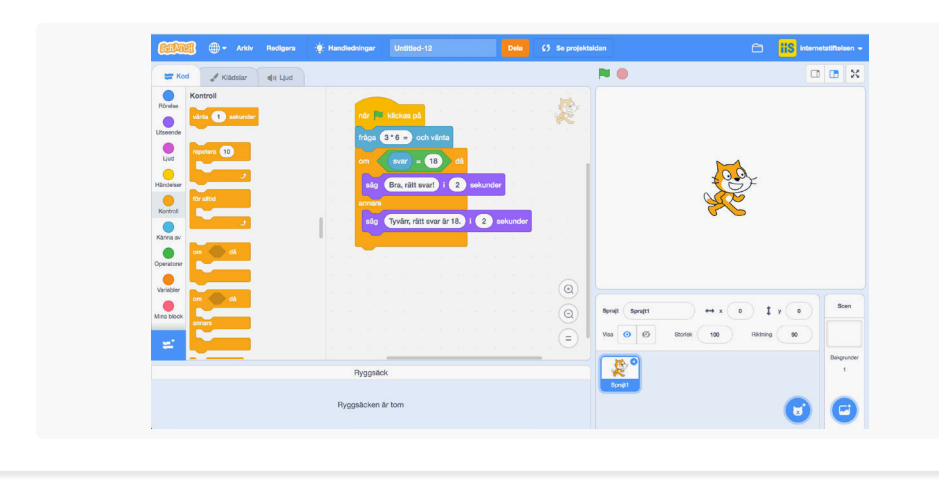

**2**

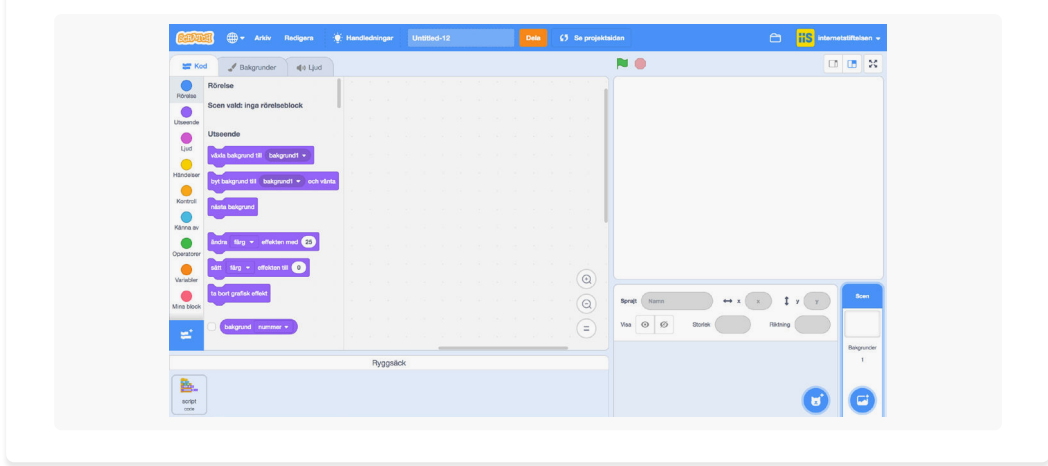

Logga in på Scratch och ta fram ditt projekt från lektionen *[Koda ett mattetest \(lektion 1 av 5\)](https://digitalalektioner.se/lektion/koda-ett-mattetest-lektion-1-av-5/)***<sup>1</sup>** .

• Ta fram ditt projekt och byta sprajt, men innan du gör det spara koden som du redan har gjort i lektion 1. Vill du ha förslag på lösning? Titta [här](https://digitalalektioner.se/app/uploads/2018/01/forslag-på-kod_byt_kladsel.png)<sup>2</sup> eller [på ett annat förslag som finns här](https://digitalalektioner.se/app/uploads/2018/01/forslag-på-kod_byt_kladsel.png)<sup>3</sup>.

**Kopiera kod för att skapa fler uppgifter**

Ett multiplikationstest som bara ställer en fråga kan inte lära någon hela tabellen. Använd Scratch "ryggsäck" och använda samma kod för att skapa fler uppgifter i sexans tabell. Målet är att skapa ett helt multiplikationstest för sexans tabell.

- 1. Prata med bänkgrannen hur ni kan använda "ryggsäcken" för att skapa fler uppgifter i multiplikationstestet. Pröva det ni kommer fram till i era egna program.
- 2. Välj sexans tabell och skapa ett multiplikationstest för tabellen med minst fem olika uppgifter.
- 3. Stötte du på något problem när du skulle skapa fler uppgifter? Hur löste du i så fall det? Diskutera med en kompis.

[Här finns ett förslag på lösning](https://scratch.mit.edu/projects/200643631/)<sup>4</sup> som ni kan titta på om ni kör fast.

1 <https://digitalalektioner.se/lektion/koda-ett-mattetest-lektion-1-av-5/>

2 [https://digitalalektioner.se/app/uploads/2018/01/forslag-på-kod\\_byt\\_kladsel.png](https://digitalalektioner.se/app/uploads/2018/01/forslag-på-kod_byt_kladsel.png)

3 [https://digitalalektioner.se/app/uploads/2018/01/forslag-på-kod\\_byt\\_kladsel.png](https://digitalalektioner.se/app/uploads/2018/01/forslag-på-kod_byt_kladsel.png)

4 <https://scratch.mit.edu/projects/200643631/>

**3**

**4**

## **Fler sätt att kopiera kod**

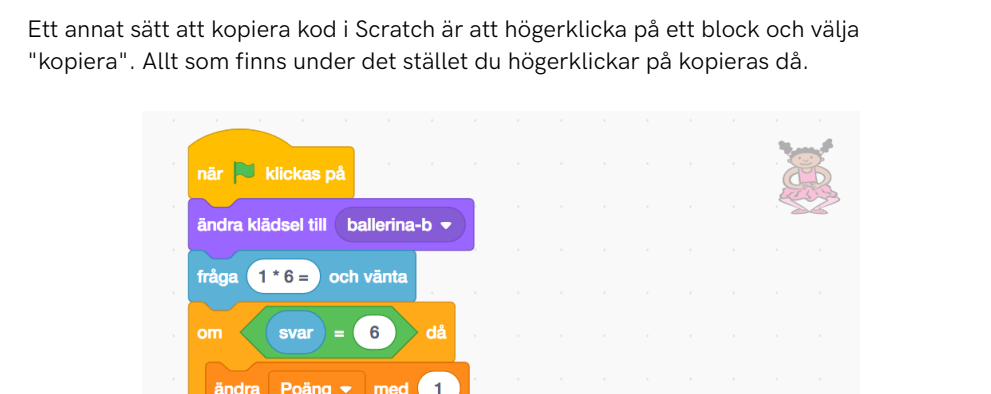

Kopiera

Lägg till kommentar Ta bort block

Gör klart testet genom att testa ett annat sätt att kopiera kod.

ändra klädsel till ballerina-d

Bra, rätt svar! 1 2

ändra klädsel till ballerina-c

säg Tyvärr, rätt svar är 6 i 2 sekunder

ändra y med 10

säg

- 1. Testa funktionen genom att göra minst fem uppgifter till i ditt multiplikationstest.
- 2. Vilka fördelar finns med detta sätt att kopiera kod, jämför med att använda ryggsäcken?

### **Avslutande reflektion**

Avslutande reflektion

- 1. Råkade ni ut för några buggar i era program? I så fall, hur löste ni dem?
- 2. Programmerare som använder mycket kod kopierar för att slippa skriva liknande kod flera gånger. Ni har nu testat två sätt att kopiera kod; ryggsäcken och genom att högerklicka på ett block. Men enklast hade kanske varit att skapa kod som gjorde att ni slapp kopiera så mycket. Hittade ni någon lösning för det?